# **USB-MIDI INTERFACE**  $\blacksquare$

**O**YAMAHA

 $\blacksquare$ 

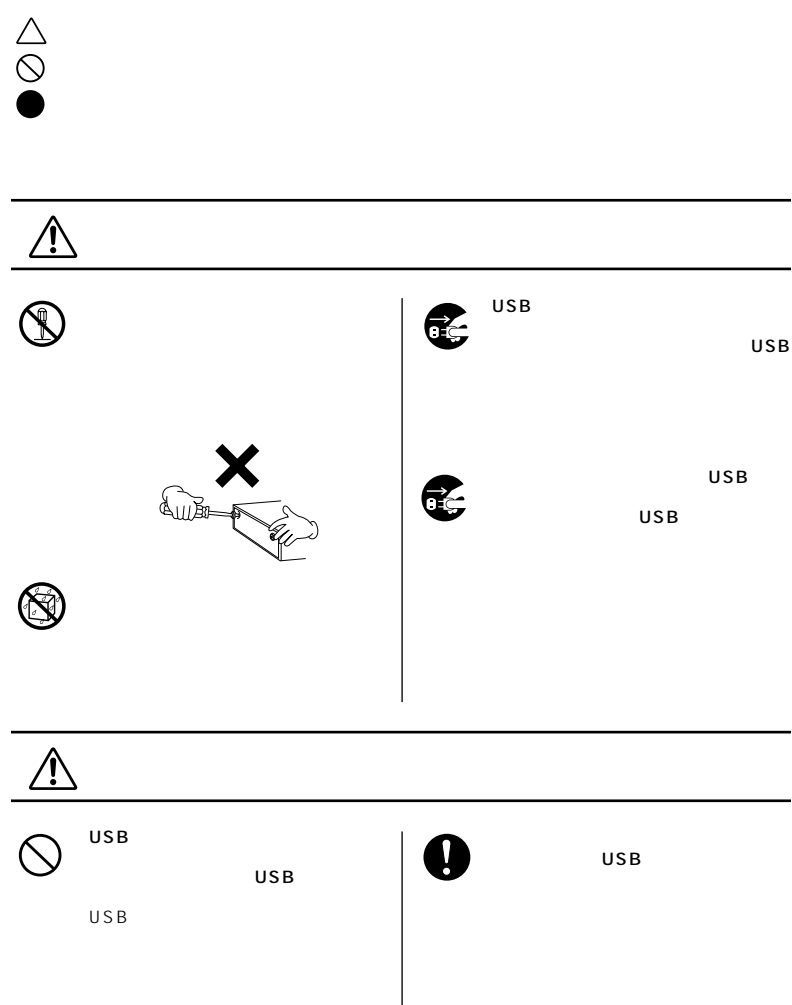

- 1

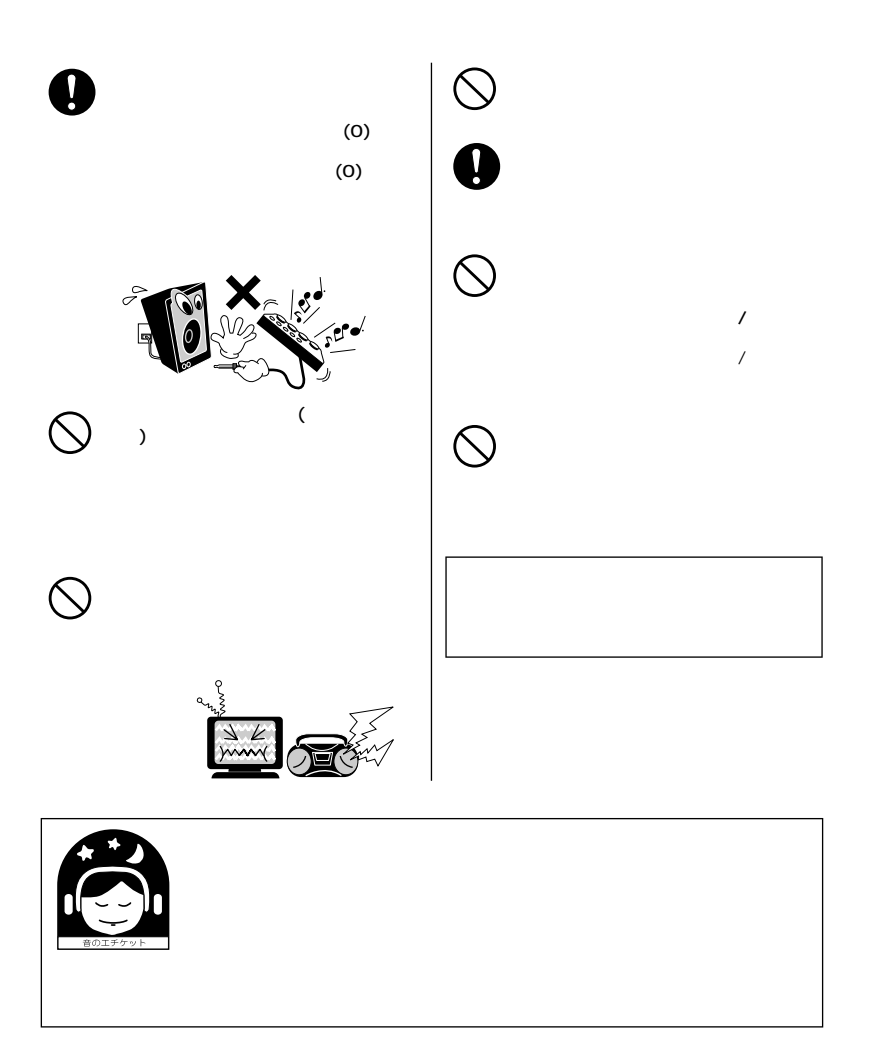

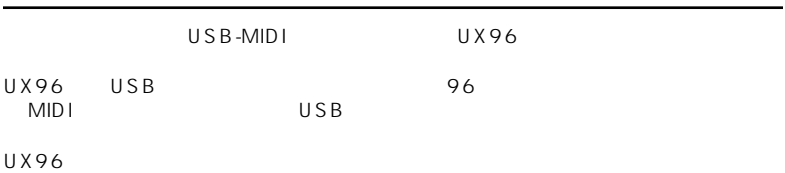

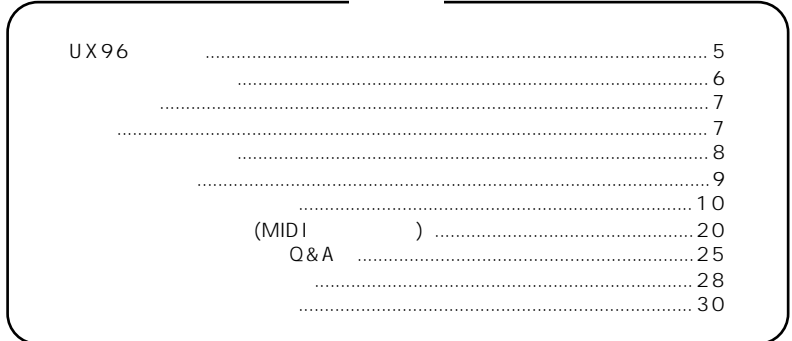

 $(MID I)$   $(AME I)$ 

- $OMS^{\circledR}$  **CMD<sup>™</sup>** Opcode Systems, Inc.
- その他、本書に記載されている会社名は、それぞれをはずしている会社名は、それぞれをはずしている会社名は、それぞれをはずしている会社名

*4*

# <span id="page-4-0"></span>UX96

### **● 96 チャンネル同時演奏**

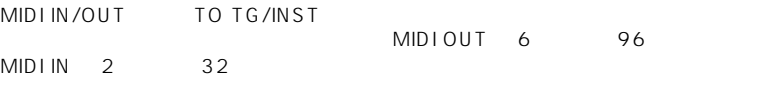

### $\overline{U}$ SB  $\overline{U}$

 $\overline{U}$ SB  $\overline{U}$ 

# **USB**<br>USB

 $\overline{U}$ SB  $\overline{U}$ 

### **Windows Macintosh**

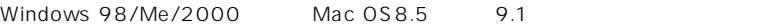

### **● MIDI パッチ機能**

 $MIDI$ MIDI

### **USB に関するご注意**

 $\mathsf{USB}$ UX96

- **Figure 1**
- $\bullet$  OS
- **•**  $\mathbf{t} = \mathbf{t} \mathbf{t}$
- MIDI

 $UX96$ 

- 頻繁なケーブルの抜き挿し
- MIDI  $\bullet$
- 

•  $\bullet$ 

NOTE) Windows 2000 USB ンド / レジュームできない場合があります。<br>サイズの場合があります。  $\overline{U}$ 

 $\overline{\phantom{a}}$ 

### <span id="page-5-0"></span>UX96 のパッケージの中には、次のものが入っています。箱を開けたらまず入ってい

- $\bullet$  USB-MIDI UX96
- CD-ROM Windows/Macintosh CD
- $\bullet$  USB
- $\blacksquare$
- $\bullet$

CD-ROM

### **Windows**

• USB-MIDI YAMAHA USB-MIDI Driver UX96  $P.11$ 

### **Macintosh**

- OMS<br>Opcode Macintosh MIDI  $P.15$  OMS OMS 2.3J\_Manual.pdf
- USB-MIDI YAMAHA USB-MIDI Driver UX96<br>OMS OMS extended to a control of the control of the control of the control of the control of the control of the control of the control of the control of the control of the control of the control of the control of the control o P.15

<span id="page-6-1"></span><span id="page-6-0"></span>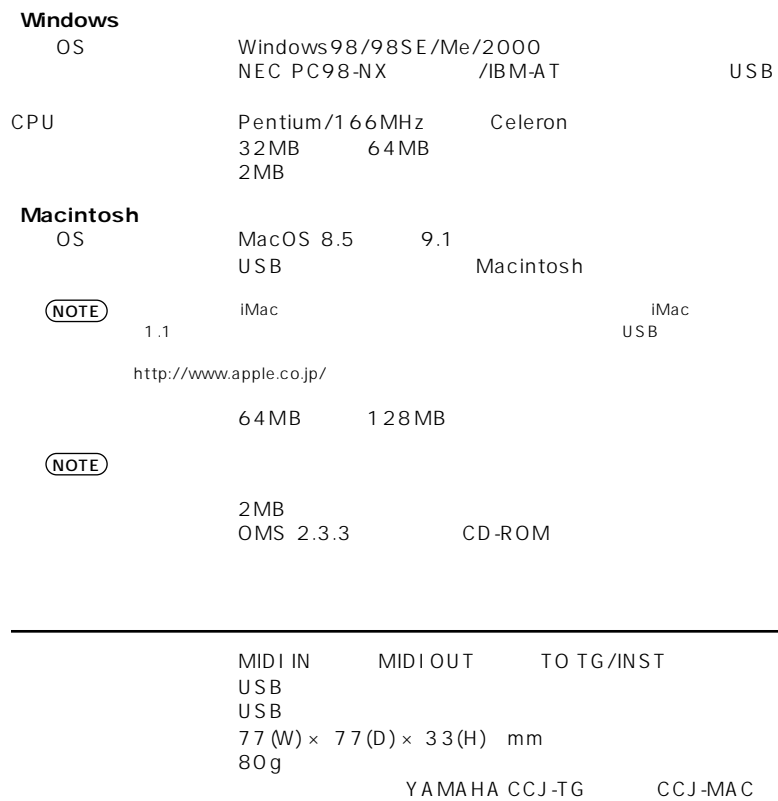

<span id="page-7-0"></span>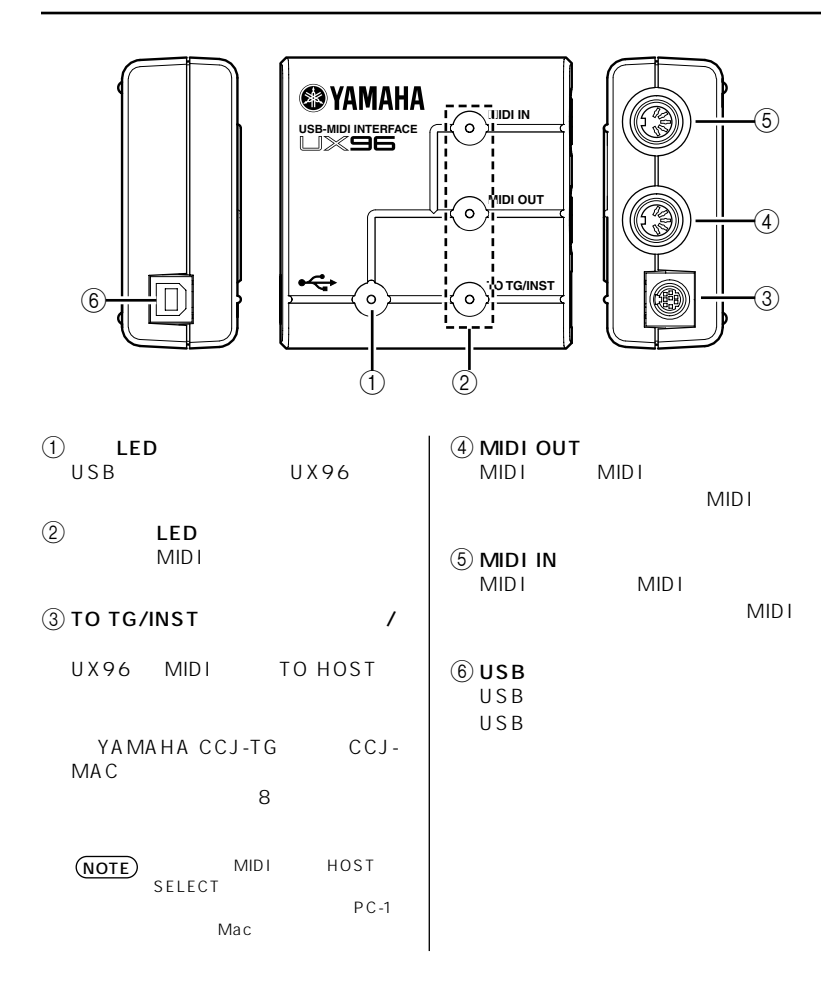

<span id="page-8-0"></span>UX96 MIDI

**1.** コンピュータとの接続

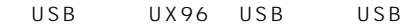

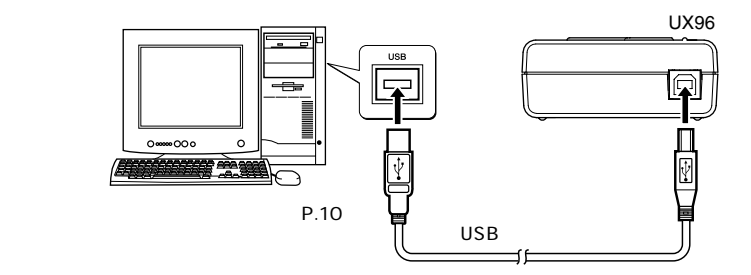

**2.** TO TG/INST MIDI<br>MIDI TO HOST UX96 TO TG/INST  $YAMAHA CCJ-MAC$ MIDI HOST SELECT HOST SELECT PC-1 Mac<br>TO TG/INST MIDI OUT 5 80 MIDI IN 1 16

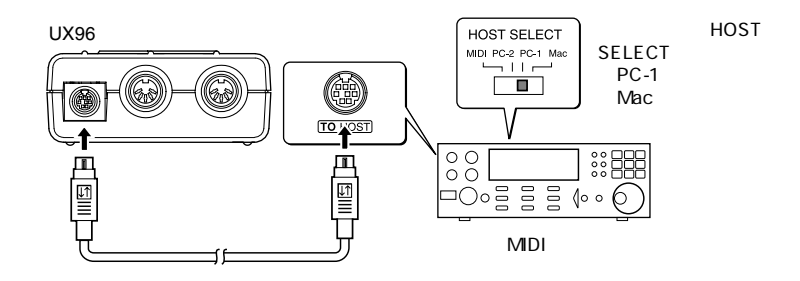

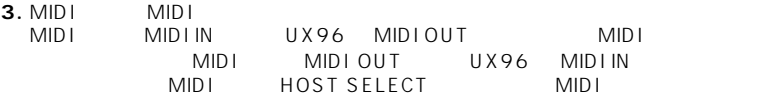

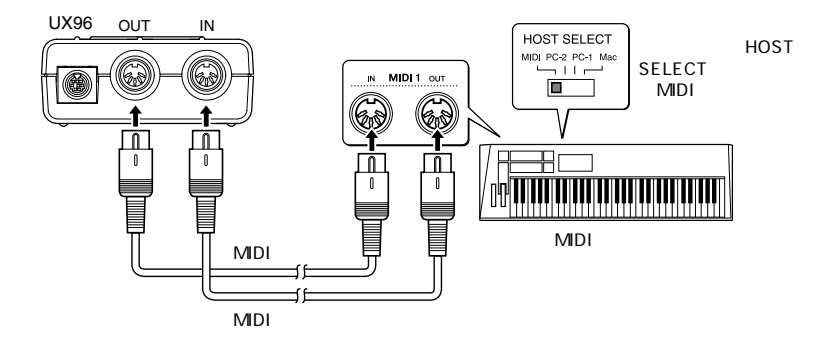

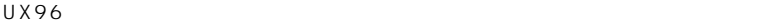

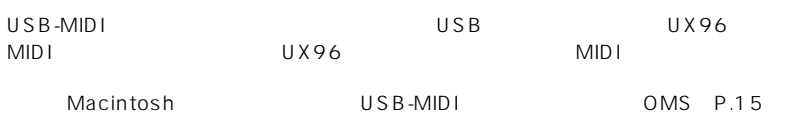

<span id="page-9-0"></span>**トライズのインストール** 

■ Windows

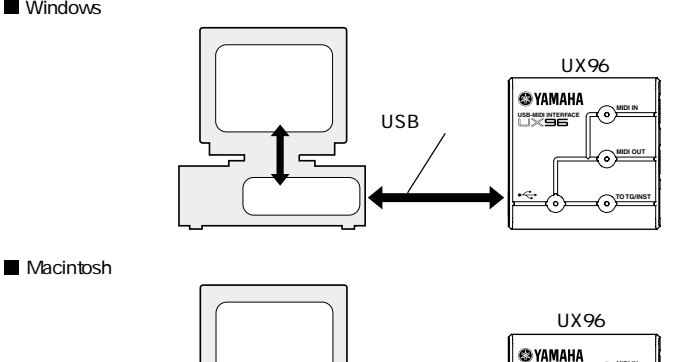

USB

**USB-MIDI INTERFACE**

್

**MIDI IN MIDI OUT TO TG/INST**

ಾ

ົ

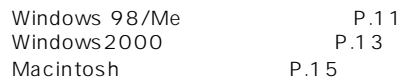

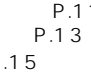

OMS

### <span id="page-10-1"></span>**Windows**

### <span id="page-10-0"></span>Windows98/Me

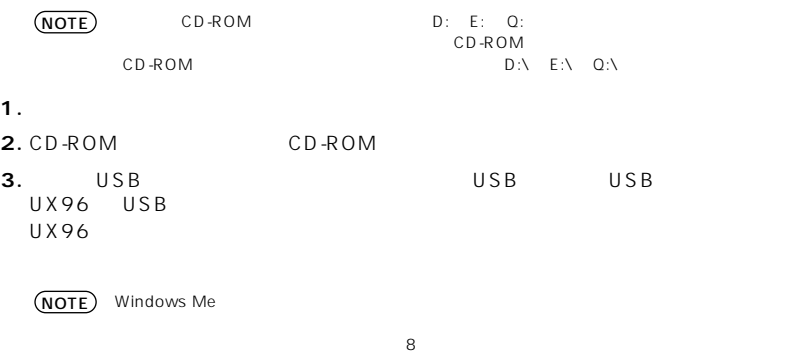

 $CD-ROM$  $D:\lambda$ 

### **Windows 98 Windows Me**

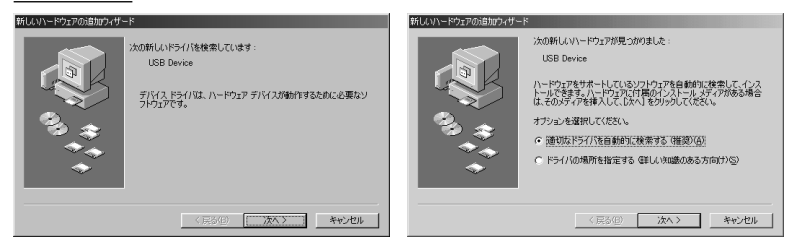

**4.**  $\overline{\phantom{a}}$ 

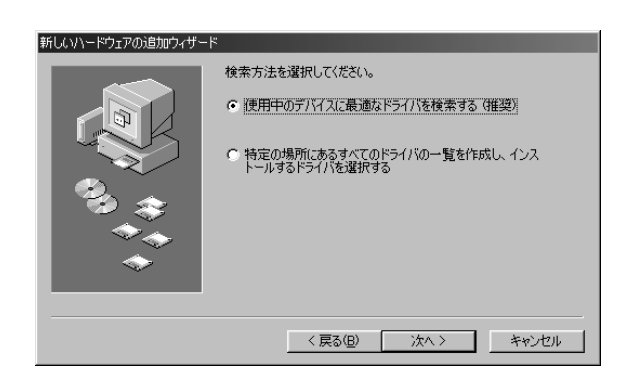

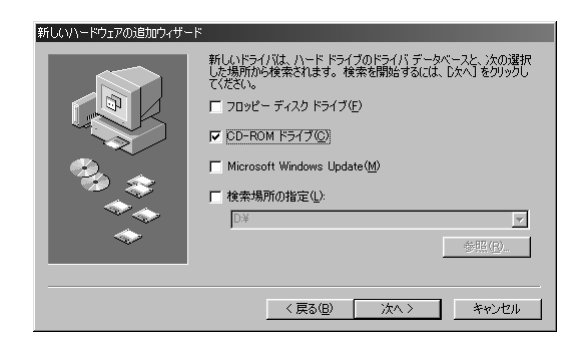

**6.** CD-ROM

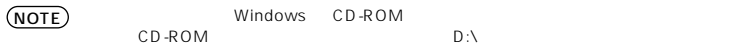

**7.** CD-ROM

YAMAHA USB MIDI Driver

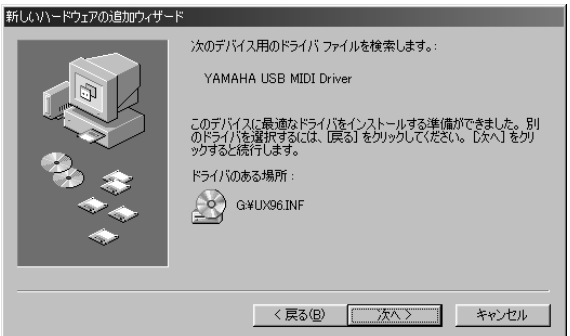

### NOTE

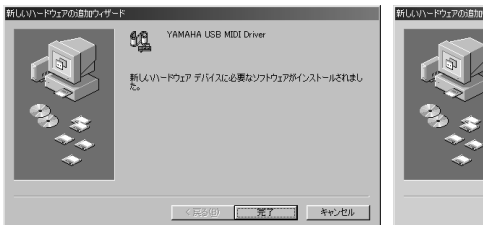

### **Windows 98 Windows Me**

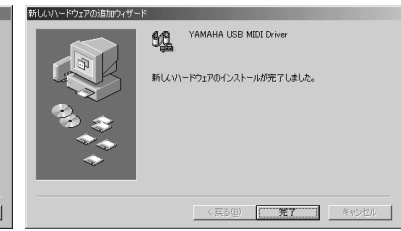

### **Windows 2000**

<span id="page-12-0"></span>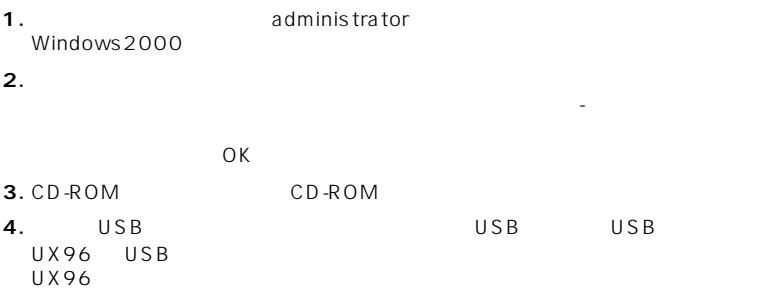

### **5.**「デバイスに最適なドライバを検索する(推奨)」の左側にあるラジオボタンに

### **6.** CD-ROM

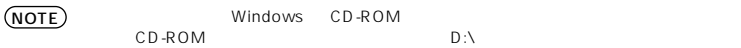

### **7.** インストールが終わると、「新しいハードウェアの検索ウィザードの完了」と表示

### **MIDI**

UX96 Mindows Media Player<br>UX96

 $UX96$ 

### **Windows Me Windows 98**

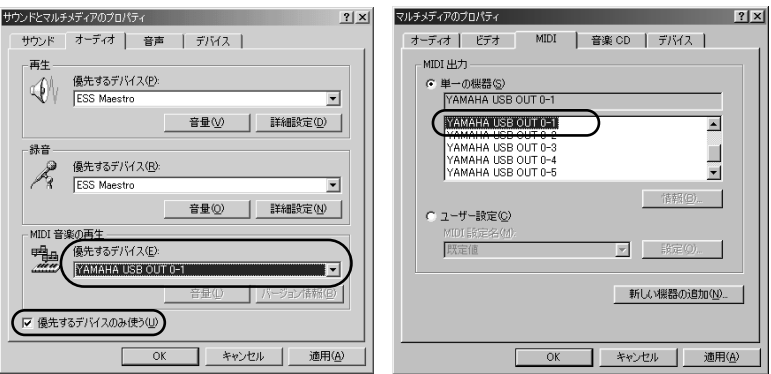

**1.** ◆ マルキメディアンピュータ】→「サウンドとマルキメディア」→「サウンドとマルキメディア」→「サウンドとマルキメディア」→「サウンドとマルキメディア」→「サウンドとマルギン」→「サウンドとマルギン」→「サウンドとマルギン」→「サウンドとマルギン」→「サウンドとマルギン」→「サウンドとマルギン」→「サウンドとマルギン」→「サウンドとマルギン」→「サウンド」→「サウンド」→「サウンド」→「サウンドといっぱん」→「サウンド」→「サ

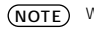

NOTE) Windows Me  $\blacksquare$ 

**2. MIDI** 

OUT xx-yy

**3.**「MIDI 音楽の再生」の「優先するデバイス」をクリックすると、「YAMAHA USB

Windows Me

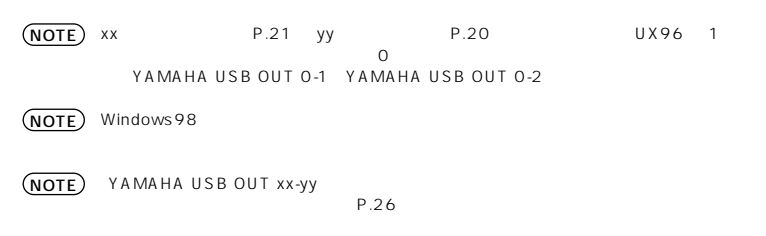

**4.** OK

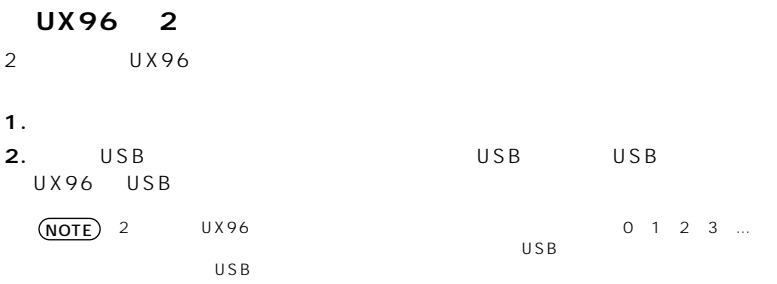

### <span id="page-14-0"></span> $Macintosh$

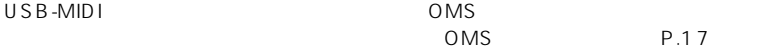

### <span id="page-14-1"></span>**OMS**

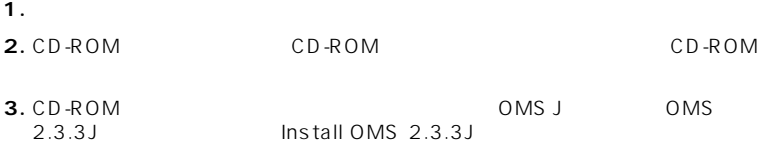

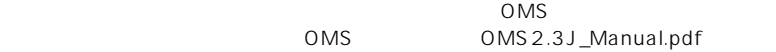

### USB-MIDI

**1.** コンピュータを起動します。

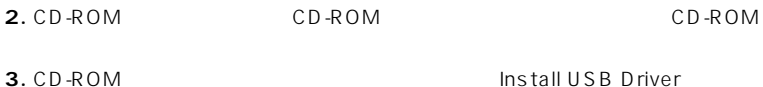

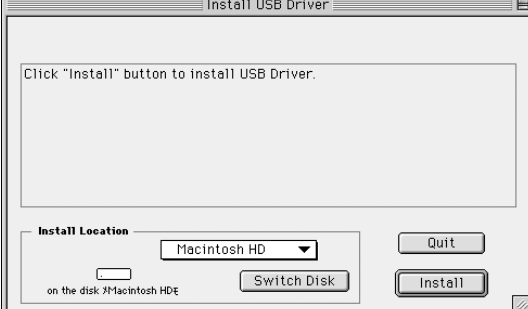

**4.** Install Location<br>
Switch

Continue

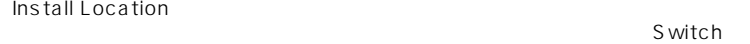

Disk しょうしょう しょうしゅう しょくしゅう しょうしゅう しょうしゅう しょうしゅう しょうしゅう しょうしゅう

NOTE

**5.** Install

"Continue"

NOTE

*16*

**6.** インストールが開始されます。ドライバがすでにインストールされている場合、以

3 Continue

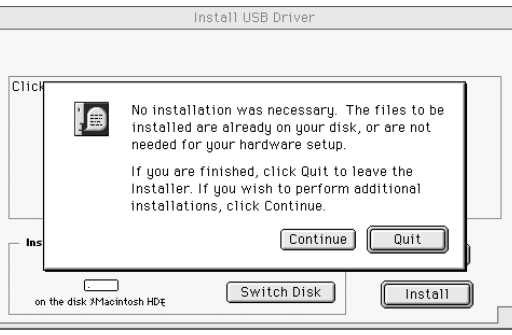

Cancel

 $\overline{Q}$ uit $\overline{Q}$ 

<span id="page-16-0"></span>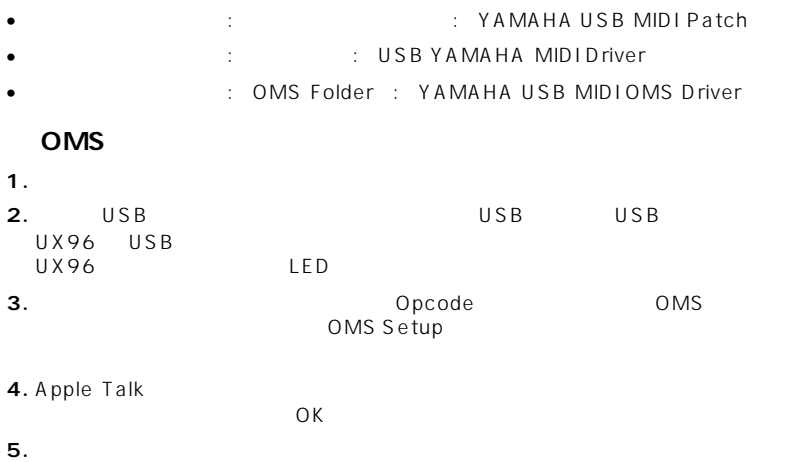

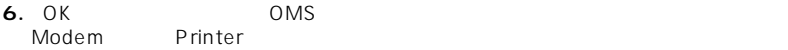

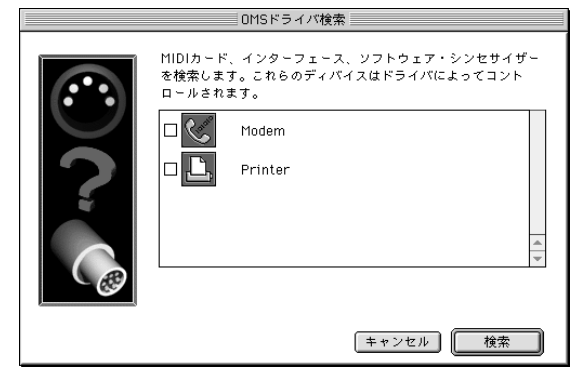

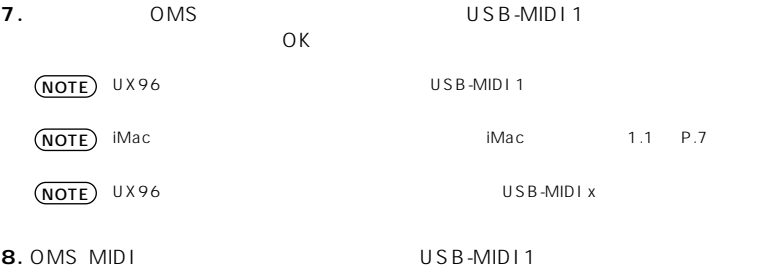

Port Port **Port 1** Port 6

 $O<sub>K</sub>$ 

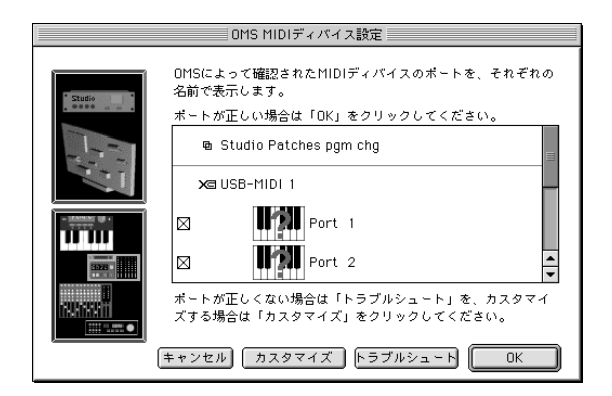

**9.**  $\overline{\phantom{a}}$ 

 $(X\vee G)$ 

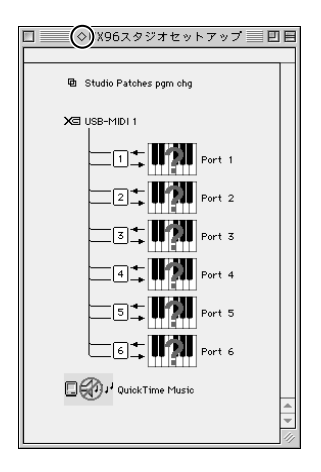

OMS 2.3J\_Manual.pdf

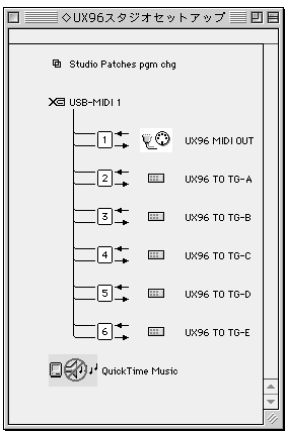

 $OMS$ 

UX96 2

$$
UX96 \t\t OMS \t\t P.17
$$

# **ドライバの設定変更 (MIDI パッチ画面 )**

### <span id="page-19-0"></span> $U X 96$

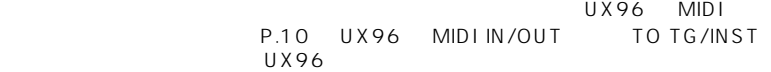

 $MIDI$ 

MIDI MIDI IN MIDI OUT

MID<sub>I</sub>

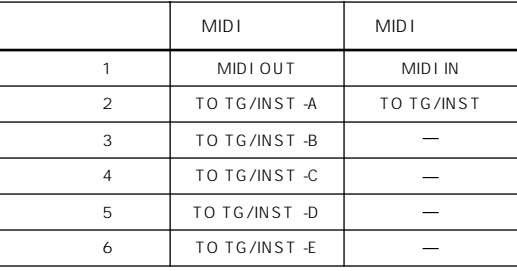

(NOTE) TO TG/INST

 $MIDI$   $B$   $E$ 

### ● MIDI パッチ画面の起動

起動方法および画面は Windows と Macintosh で多少異なりますが、基本的な MIDIパッチ画面の操作方法は同じです。また、以下の操作説明ではWindows の 画面を使用しております。

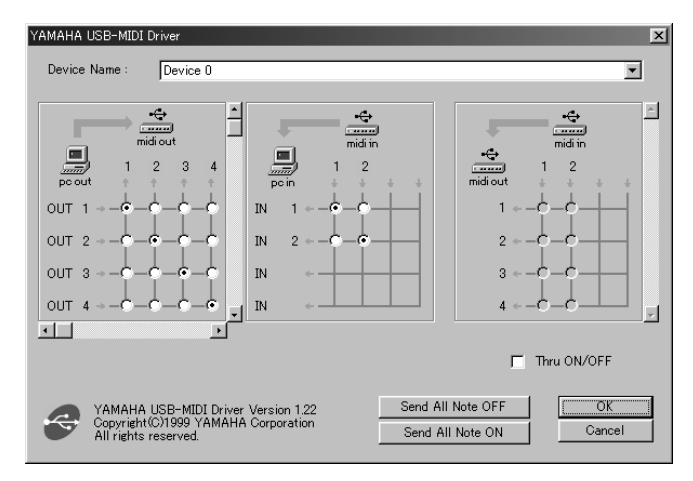

### 【Windows の場合】

- 1. 「マイコンピュータ| の中の「コントロールパネル」をダブルクリックして開きま す。
- 2. 「MIDI-USB Driver」をダブルクリックして起動します。

### 【Macintoshの場合】

「アップルメニュー」から「コントロールバネル」の中の「YAMAHA USB MIDI Patch| を選択すると起動します。

### ●デバイス番号の変更

複数のUX96 を接続している場合は、必要に応じてデバイス番号を変更できます。 「Device Name」の表示をクリックすると、ドロップダウンリストが表示されるので、 設定を変更したいデバイスを選択します。

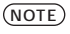

Macintoshの場合は、「Device Name」として1台目から順に「USB1」、「USB2」、… と割り振られます。

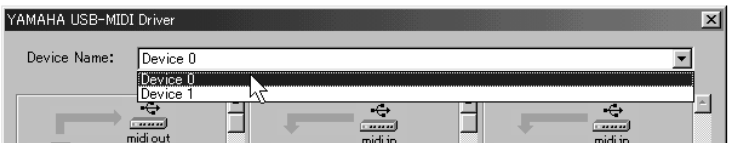

### ●信号送信の確認

MIDI 機器が正しく接続されているかどうかを確認するために、MIDI信号を送信する ことができます。

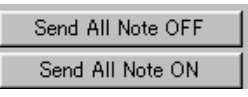

- ノートオフメッセージ 「Send All Note OFF」をクリックすると、UX96のすべてのポートにオールノー トオフの MIDI 信号が送信されます。
- ノートオンメッセージ [Send All Note ON] をクリックすると、UX96のすべてのポートにノートオン の MIDI 信号が送信されます。

### ●再生時の接続の変更(PC OUT → MIDI OUT)

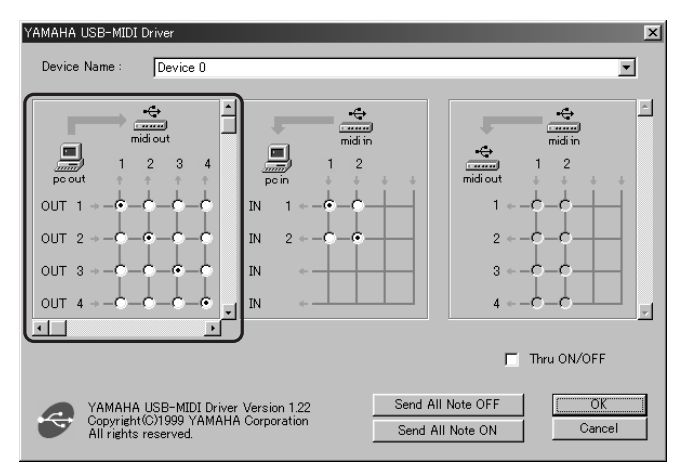

コンピュータの出力ポートからUX96の出力ポートへの入出力関係を変更することが できます。左のOUT1~6がコンピュータの出力ポートを、上の1~6がUX96 の出力ポートを表しています。初期設定では、それぞれ同じ番号どうしが接続されて いますが、チェックボックスにチェックを入れることにより、変更することができま す。

縦方向に複数のチェックをつけた場合は、コンピュータの複数の出力ポートからの MIDI信号を重ねて (マージ)、UX96の一つの出力ポートに送信します。横方向に複 数のチェックをつけた場合は、コンピュータの一つの出力ポートからのMIDI信号を、 UX96の複数の出力ポートに送信します。

(NOTE) UX96の入出力端子とポート番号の関係については、P.20をご覧ください。

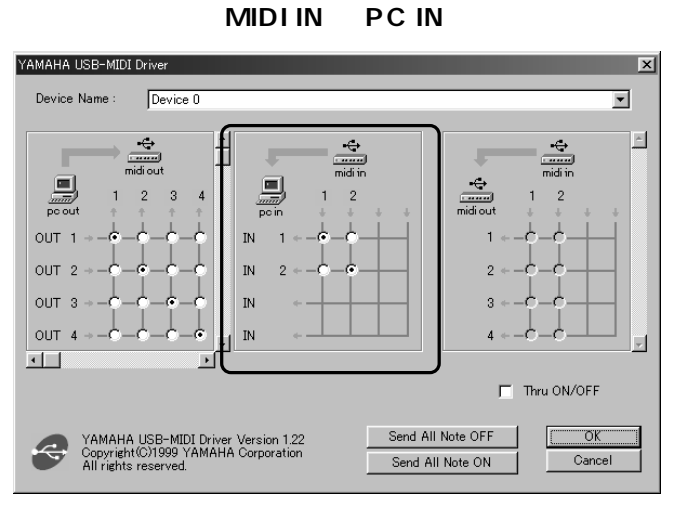

UX96 の入力ポートからコンピュータの入力ポートへの入出力関係を変更することが  $\text{IN1}$  2  $\text{IN1}$  2  $\text{UN2}$  $UX96$  MIDI  $UX96$  MIDI  $YY$ 

NOTE) UX96 0.000 D.20 P.20

### MIDI **MIDI IN MIDI OUT**

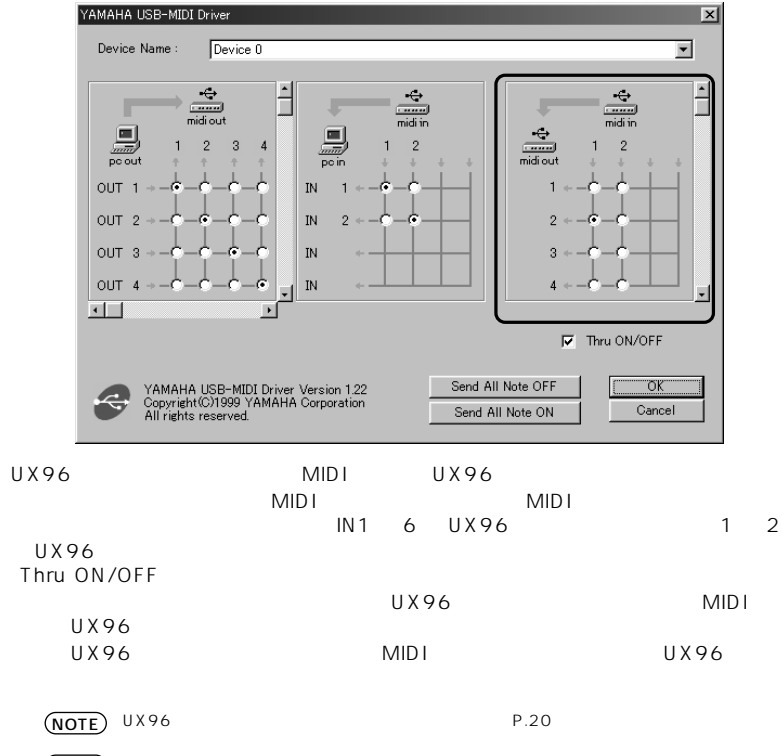

NOTE) Macintosh MIDI パッチ MIDI パッチ

<span id="page-24-0"></span>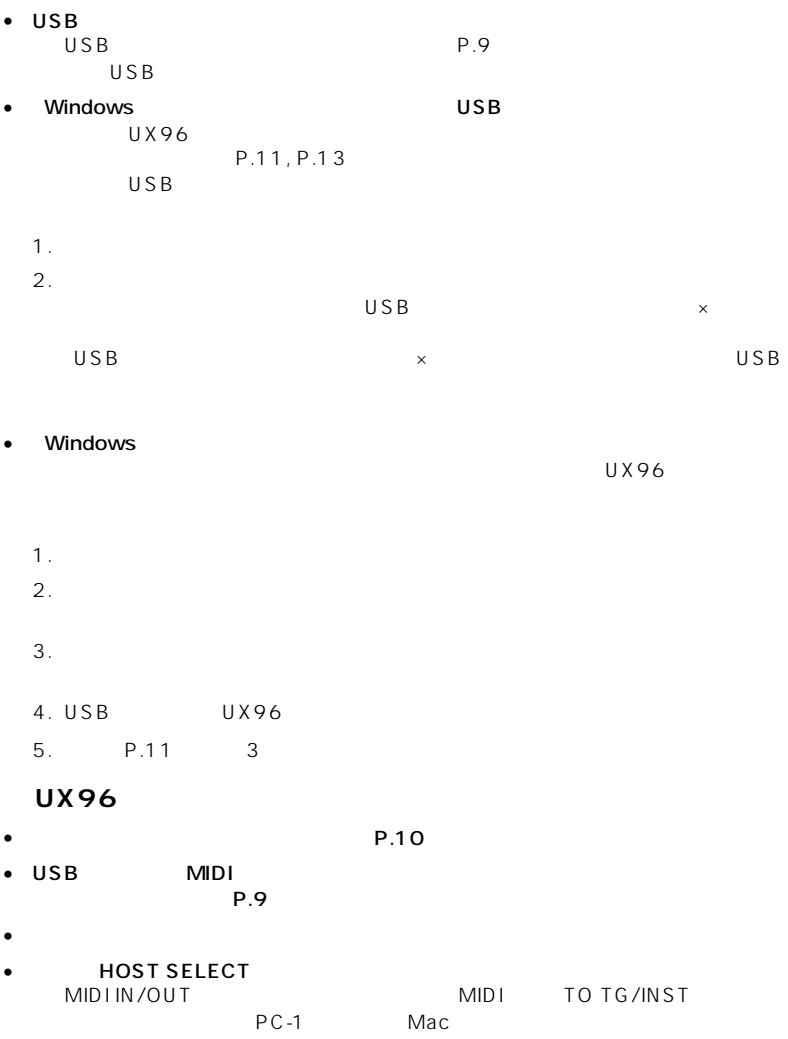

• ご使用のシーケンスソフトで適切なポートを選択していますか?

- 
- $P.7$

### **Macintosh**

AppleTalk

- MIDI  $\sim$  MIDI
- Windows 2000 USB THE TEST OF STREET ASSESSED. サスペンド / レジュームできない場合があります。(その場合でも、USB ケーブル UX96

• セプリケーションやデバイスドライバは動作していません。

### <span id="page-25-0"></span>**Windows Me/98**

- 1. UX96  $\blacksquare$
- 2. The Second Second Second Second Second Second Second Second Second Second Second Second Second Second Second Second Second Second Second Second Second Second Second Second Second Second Second Second Second Second Secon
- $3. MS-DOS$   $3.$ 
	-

### NOTE

- \WINDOWS\INF\OTHER\YAMAHAUX96.INF
- \WINDOWS\SYSTEM\Xgusb.drv

• ドライバは最新のものをインストールしましたか?

- \WINDOWS\SYSTEM\Ymidusb.sys
- 4. USB
- $5.$
- 6. [P.11](#page-10-1)  $\blacksquare$

### **Macintosh**

- 
- $1.$ • TAMAHA USB MIDI Patch」
	- : USB YAMAHA MIDI Driver
		- : OMS Folder : YAMAHA USB MIDI OMS
	- Driver」

 $CBX$ 

CBX TEL:053 - 460 -1667 受付時間 10:00 ~ 12:00/13:00 ~ 17:00

 $\overline{A}$ また取扱説明書の記載内容も、よりわかりやすく使いやすいものにするため、研究 /

■ 有償サポートサービスについて **1. http://www.file.org/** 

<span id="page-27-0"></span>■ 質問の受付について

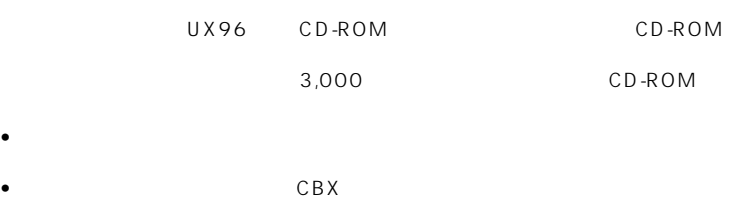

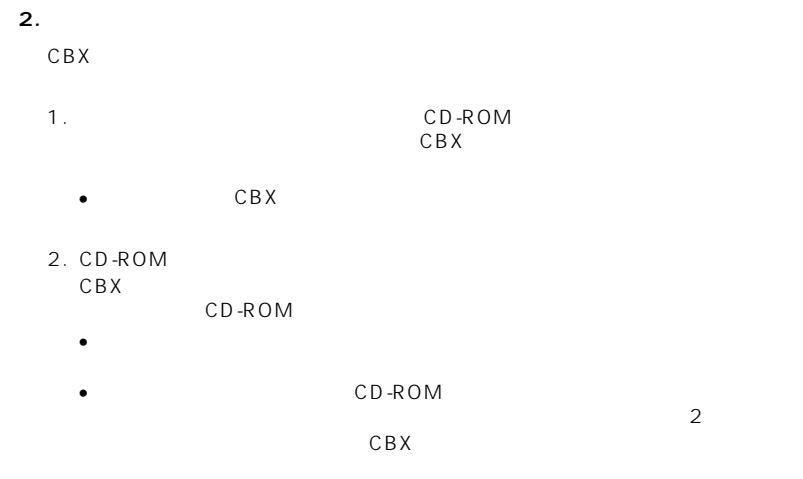

CD-ROM

CD-ROM

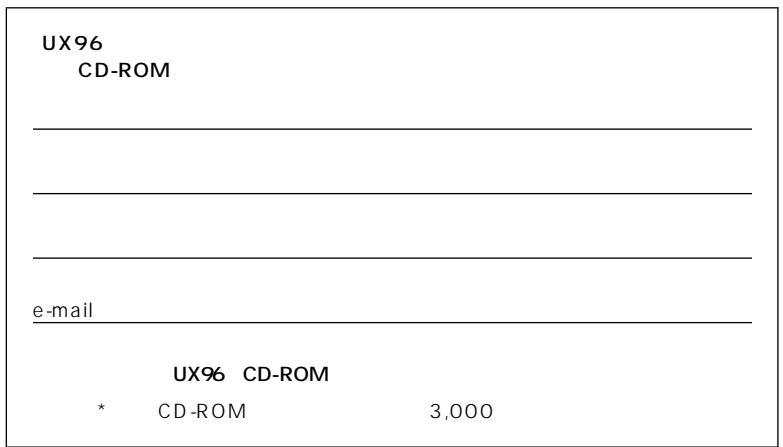

# <span id="page-29-0"></span> $\blacksquare$

 $\blacksquare$  $\mathbf 1$ ■ 保証期間中の修理

■ 保証期間経過後の修理

■ 補修用性能部品の最低保有期間  $3$ 

■ 持込み修理のお願い

■ 製品の状態は詳しく

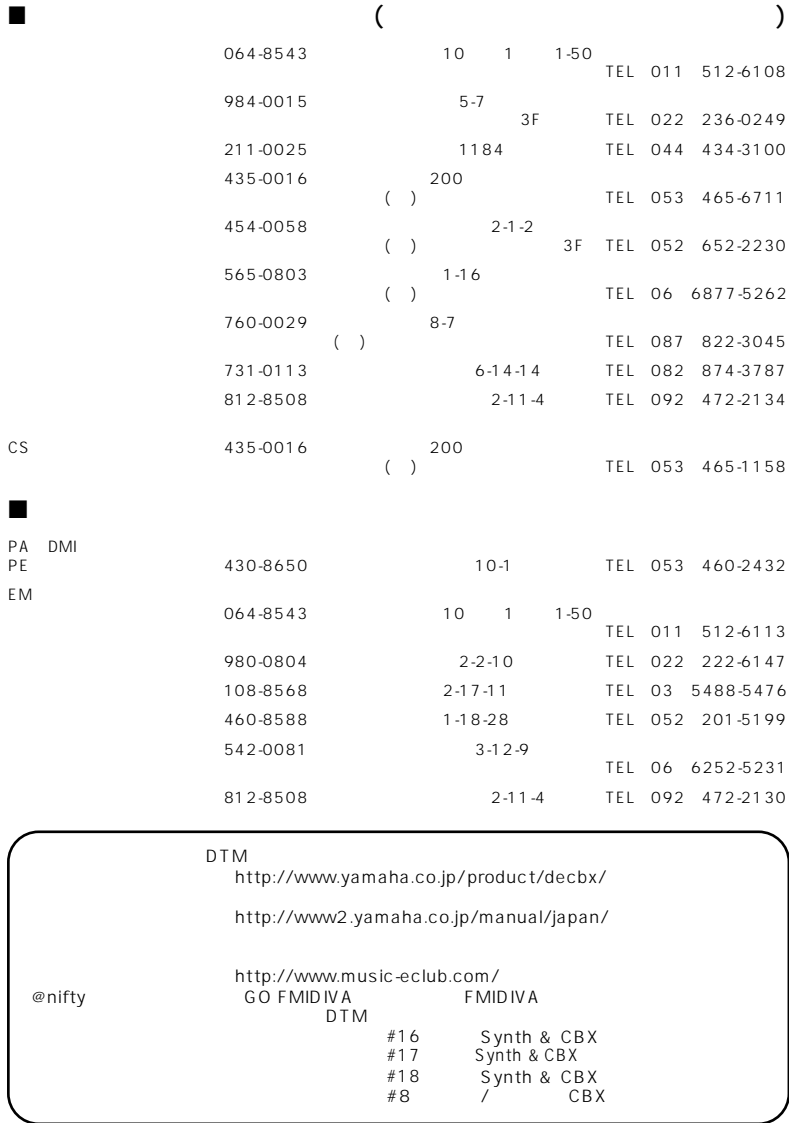

## ヤマハ株式会社

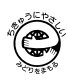

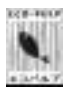

ECF

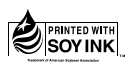

M.D.G., PA•DMI Division, Yamaha Corporation © 2001 Yamaha Corporation

V754780 104APAP12.2-01A0 Printed in Japan

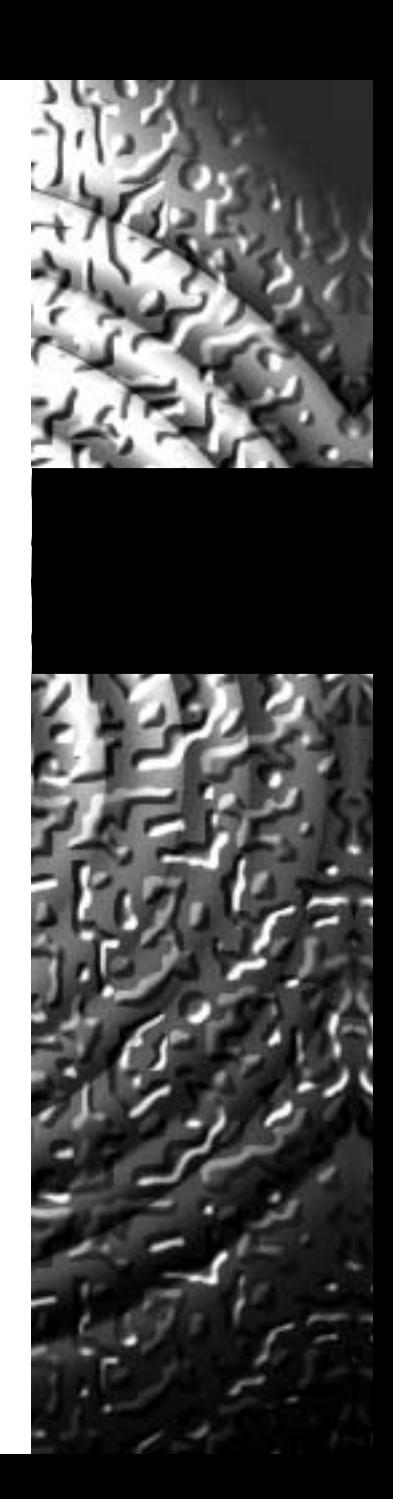